# Programme :

- Identifier les fonctions d'un système d'exploitation.
- Utiliser les commandes de base en ligne de commande.
- Gérer les droits et permissions.
- Les différences entre systèmes d'exploitation libres et propriétaires sont évoquées.

K ロ ▶ K @ ▶ K 할 ▶ K 할 ▶ 이 할 → 9 Q @

Les élèves utilisent un système d'exploitation libre.

# Introduction

Outre le fait que manipuler des fichiers au clavier plutôt qu'à la souris est souvent plus rapide, le shell prend toute son utilité lorsque qu'il peut nous éviter d'effectuer des tâches répétitives, et donc d'ordinaire très longues et fastidieuses.

Pour cela on peut utiliser le signe ∗ qui joue le rôle d'un « joker ». Par exemple :

- **rm toto\*** efface tous les fichiers commençant par toto.
- **.** Is toto\* liste tous les fichiers commençant par toto.

À l'aide de l'interface graphique de gestion de fichiers recopier le dossier toto dans votre répertoire personnel.

**K ロ ト K 何 ト K ヨ ト K ヨ ト** 

后

 $QQ$ 

On a l'arborescence :

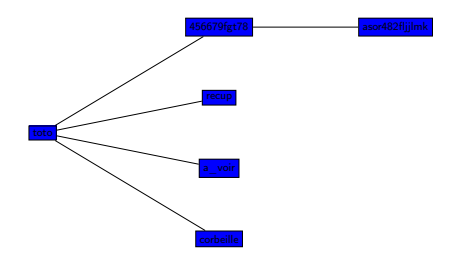

**1** Dans le répertoire a voir effacer tous les fichiers commençant par inutiles.

K ロ ▶ K 個 ▶ K 할 ▶ K 할 ▶ 이 할 → 90 Q Q

- <sup>2</sup> Vider le répertoire corbeille.
- <sup>3</sup> Trouver une commande simple permettant de lister tous les fichiers se trouvant dans le répertoire /toto/456679fgt78/asor482fljjlmk

Suite à l'effacement accidentel d'un grand nombre de fichiers, nous avons du faire appel à un logiciel de récupération de fichiers. Ceux-ci ont été stockés dans le répertoire /toto/recup.

- **4** Lister la liste des fichiers qui se trouvent dans ce répertoire. Afin de les réorganiser au mieux, il s'agit de mettre les fichiers se terminant par mp3 dans un répertoire toto/musiques, ceux se terminant par png ou jpeg dans un répertoire toto/images et ceux se terminant par pdf dans un répertoire toto/documents.
- <sup>2</sup> Créer les répertoires musiques, images et documents dans toto.
- <sup>3</sup> Lister tous les fichiers du répertoire recup se terminant par mp3.
- <sup>4</sup> Déplacer tous les fichiers de recup se terminant par mp3 dans le répertoire musiques

K ロ ▶ K 個 ▶ K 할 ▶ K 할 ▶ 이 할 → 90 Q Q

**•** Ranger les fichiers **pdf**, **png** et jpg.

Dans le répertoire se trouvent des images de différentes dimensions.

Il s'agit de modifier la largeur de tous les fichiers png afin que celle celle-ci soit de 200 pixels.

Il faudrait normalement ouvrir chaque image avec un logiciel comme Gimp ou Genviewer, puis les redimensionner ( en conservant l'échelle ).

Ça va être long . . .

Nous pouvons heureusement utiliser la commande :

# for file in \*.png ; do convert \$file -resize 200x new-\$file ; done

- **1 Placez-vous dans le répertoire** /toto/images.
- <sup>2</sup> Modifier la largeur des images png qui doit être de 200.
- <sup>3</sup> Choisissez une image png, comment vérifier que l'échelle a bien été respectée ?
- <sup>4</sup> Modifier la hauteur des images jpg qui doit être de 100.

## Exercice :

Enlever tous les droits à group et other pour tous les fichiers se trouvant dans toto/documents.

 $\Omega$ 

La commande :

### convert image.png image.jpg

permet de convertir le format d'image.

- **1** Transformer tous les nouveaux fichiers png en jpg.
- <sup>2</sup> L'extension de ces nouveaux fichiers est ".png.jpg", ce qui n'est pas très joli.

K ロ ▶ K 個 ▶ K 할 ▶ K 할 ▶ 이 할 → 90 Q Q

Remplacer les extensions .png.jpg par l'extension .jpg.

#### Aide :

```
Si on considère la variable : var ='hello world'
Remplacer tous les o par i : echo ${var//o/i}
```
» helli wirld